# **School Messenger: Contact Preferences**

School Messenger allows legal guardian contacts of SJCSD students the ability to control how they receive non-emergency communications, either by Phone, Text, Email, or any combination of these methods.

### **1. Navigate to: [infocenter.schoolmessenger.com](https://infocenter.schoolmessenger.com/#/home)**

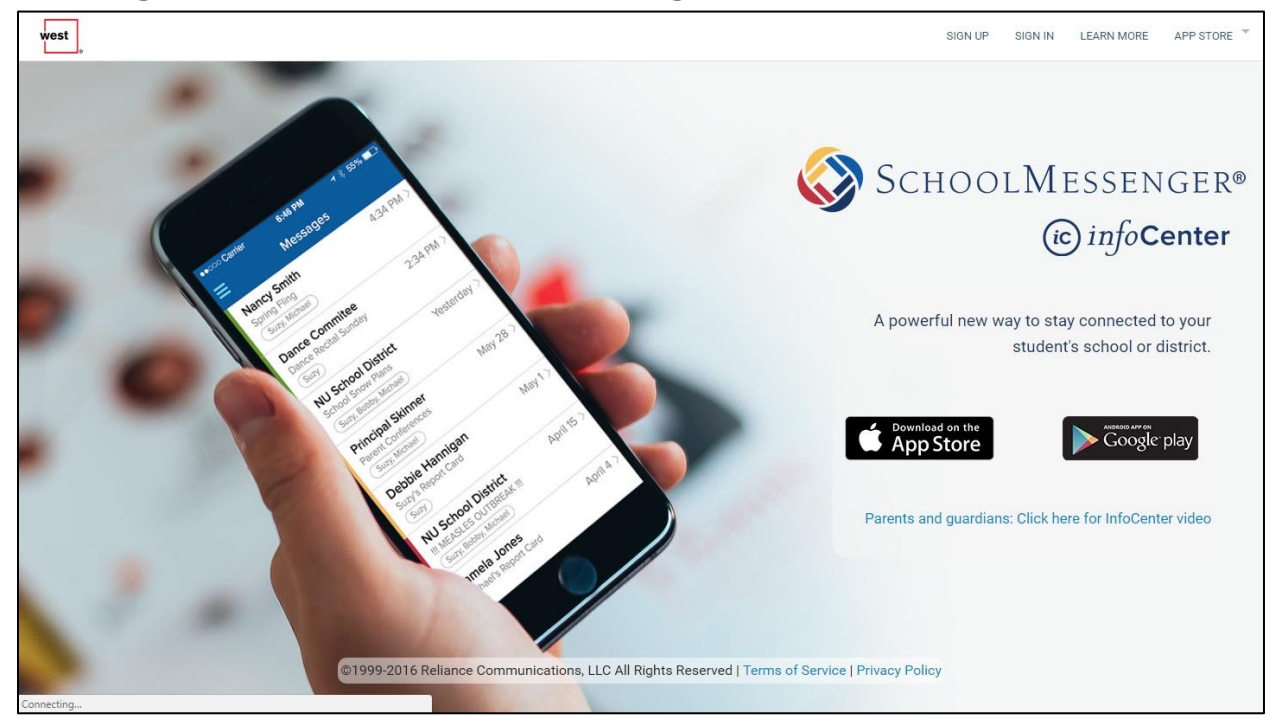

**2. If you haven't already signed up through InfoCenter, click the "SIGN UP" link.**

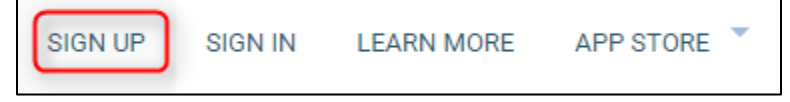

**3. The Username/Email will need to be the email address on file with your school.** 

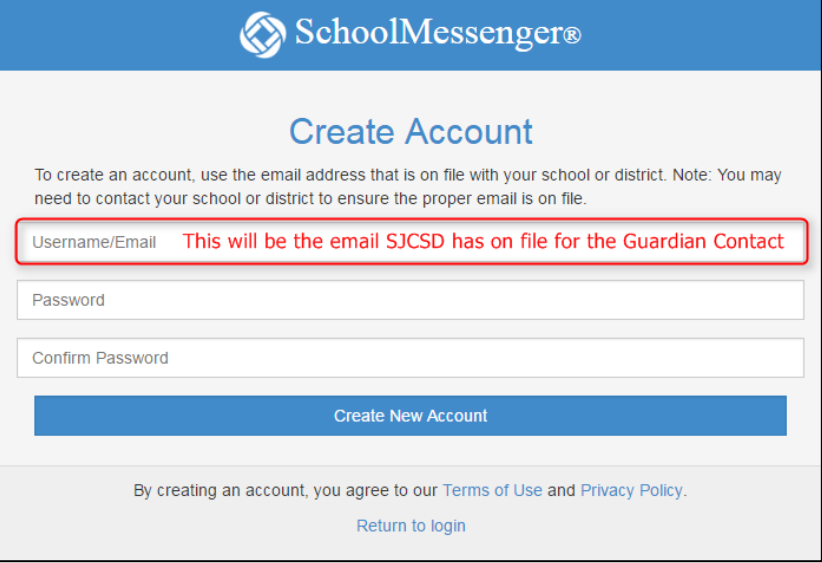

You can verify the email for your SJCSD contact in [Home Access Center](https://homeaccess.stjohns.k12.fl.us/) in the "Registration" Tab.

## **School Messenger: Contact Preferences**

**4. After you are logged into your InfoCenter account, navigate to "Preferences".** 

This is where you can choose the way you receive Non-Emergency Messages (Phone, Text, Email)

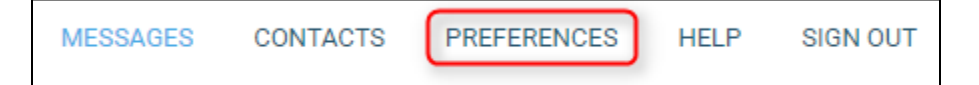

### **5. To change a preference, click on the type of message**

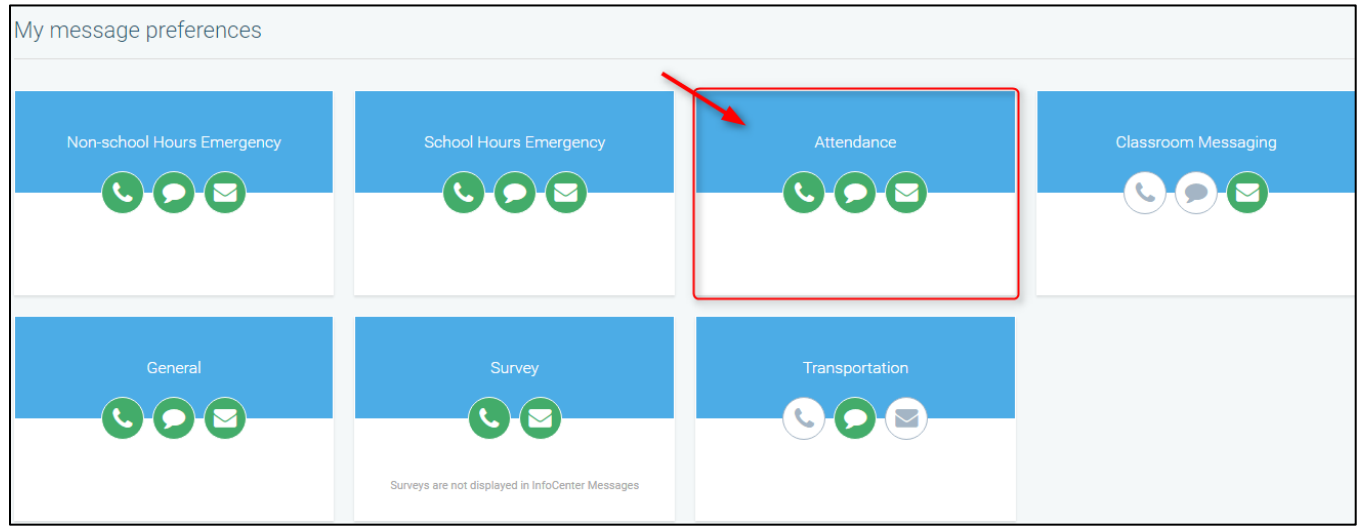

#### **6. Select/Unselect inside each section to choose what content will be sent to what number/email.**

Leave all selections in a section blank if you do not want to be contacted using that method (Example: leave Phone call section and Email section blank if you ONLY want to receive Text messages).

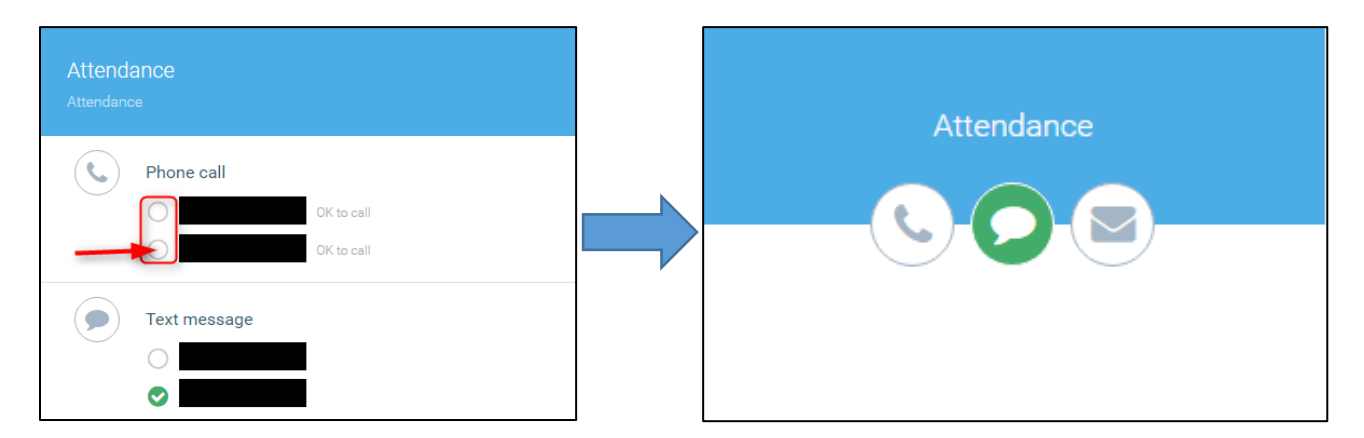

\*Note: Text Messages will only be sent to numbers that have opted-in to the School Messenger system by texting "Y" to 67587.